# **Starlink Starling Guide d'installation**

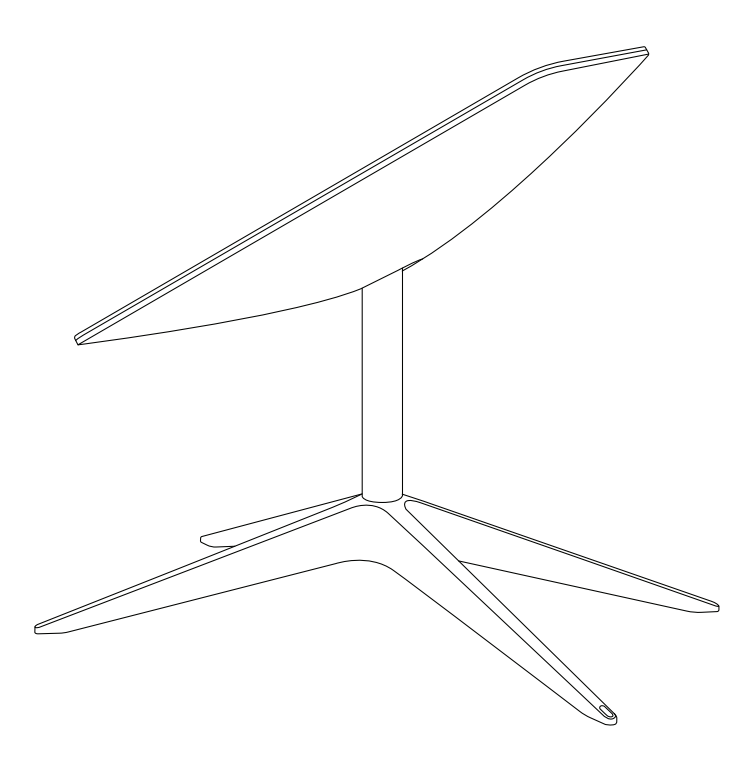

# Trouver une vue dégagée du ciel

Votre antenne Starlink a besoin d'une vue dégagée du ciel pour pouvoir se connecter aux satellites qui se déplacent dans le ciel. Des objets qui bloquent la connexion entre l'antenne Starlink et le satellite, comme une branche d'arbre, un poteau ou un toit provoqueront des interruptions de service.

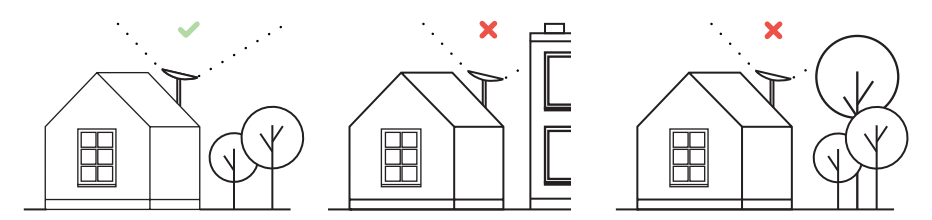

Pour localiser un emplacement avec une vue dégagée du ciel :

- 1. Téléchargez l'application Starlink.
- 2. Utilisez l'outil « Rechercher des obstructions » pour localiser un emplacement d'installation qui offrira le meilleur service.<br>3 Pour de meilleurs résultat
- Pour de meilleurs résultats, l'antenne Starlink doit être installée dans une position aussi verticale que possible.

Si vous n'avez pas pu trouver un champ visuel dégagé depuis le niveau du sol, envisagez d'installer l'antenne dans un endroit surélevé comme un toit, un poteau ou un mur. Vous pouvez acheter des supports et accessoires supplémentaires sur la boutique Starlink.

# Brancher l'antenne Starlink

1. Placez l'antenne Starlink dans le socle et branchez-la.

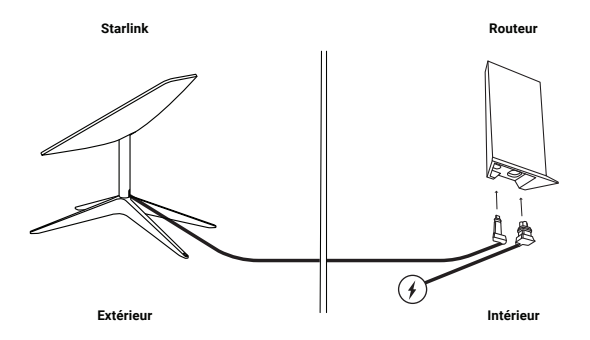

- 2. L'antenne Starlink se stabilisera automatiquement elle-même pour rechercher les satellites dans le ciel. N'essayez PAS d'ajuster manuellement votre antenne Starlink.<br>3 Au bout de quelques minutes l'antenne Starlin
- 3. Au bout de quelques minutes, l'antenne Starlink établira une connexion initiale à la constellation Starlink et s'inclinera selon un angle optimal pour la couverture satellite (légèrement au nord ou au sud selon votre position dans l'hémisphère nord ou sud).

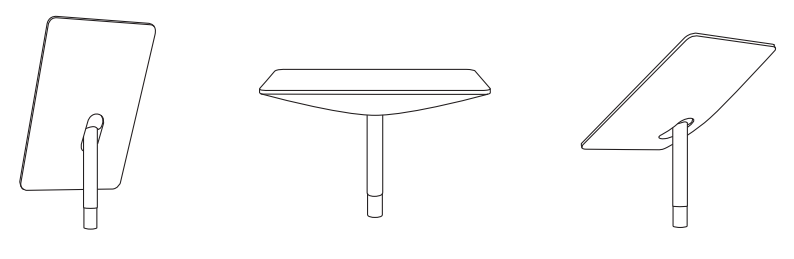

# Connexion au Wi-Fi

1. Sur votre appareil, recherchez et connectez-vous au réseau STARLINK dans vos paramètres WiFi.

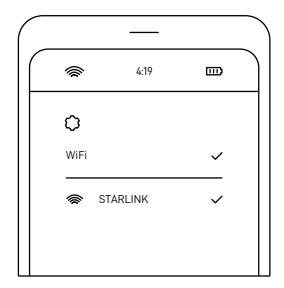

- 2. Une fois la connexion établie, une fenêtre de navigateur s'ouvre et vous invite à entrer un nouveau SSID (nom du réseau) et mot de passe. Cette étape est facultative mais elle est recommandée.<br>3 Vous êtes à présent connecté l'Ouvrez l'application Starlink pour personnel
- 3. Vous êtes à présent connecté ! Ouvrez l'application Starlink pour personnaliser les paramètres supplémentaires, vérifier votre connexion, etc.

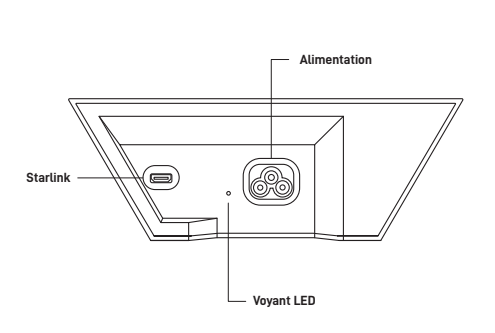

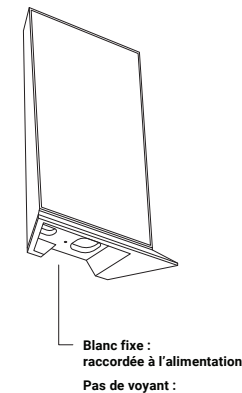

**non raccordée à l'alimentation**

#### Vous ne parvenez pas à vous connecter ?

- 1. Ouvrez l'application Starlink pour vérifier s'il y a des alertes, des pannes ou des obstructions.<br>2. Vérifiez le vovant du routeur Wi-Fi.
- 2. Vérifiez le voyant du routeur Wi-Fi.<br>2. Vérifiez que tout est correctement
- 3. Vérifiez que tout est correctement branché et que le matériel ou les câbles ne sont pas endommagés.<br>4. Vérifiez que vous êtes à l'adresse de service correcte indiquée sur votre compte.
- Vérifiez que vous êtes à l'adresse de service correcte indiquée sur votre compte.
- 5. Mettez sous tension l'antenne Starlink en la débranchant puis en la rebranchant.
- 6. Si aucune de ces opérations ne fonctionne, contactez l'assistance client Starlink en vous connectant à votre compte sur starlink.com.

#### Pour une assistance supplémentaire

Vous trouverez des questions posées fréquemment, des conseils sur l'installation et des solutions de dépannage supplémentaires dans l'application Starlink et la section Support du site starlink.com.